## Sir Robert Pattinson Academy Via Diversa Vita Una

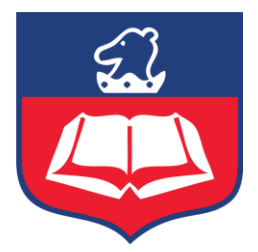

## **Student guide for accessing Go 4 Schools**

- **1.** Open your browser and either click on the following link or browse to <https://www.go4schools.com/>
- 2. Click the Login box in the top right corner and click 'Student Login'. This should look like this.

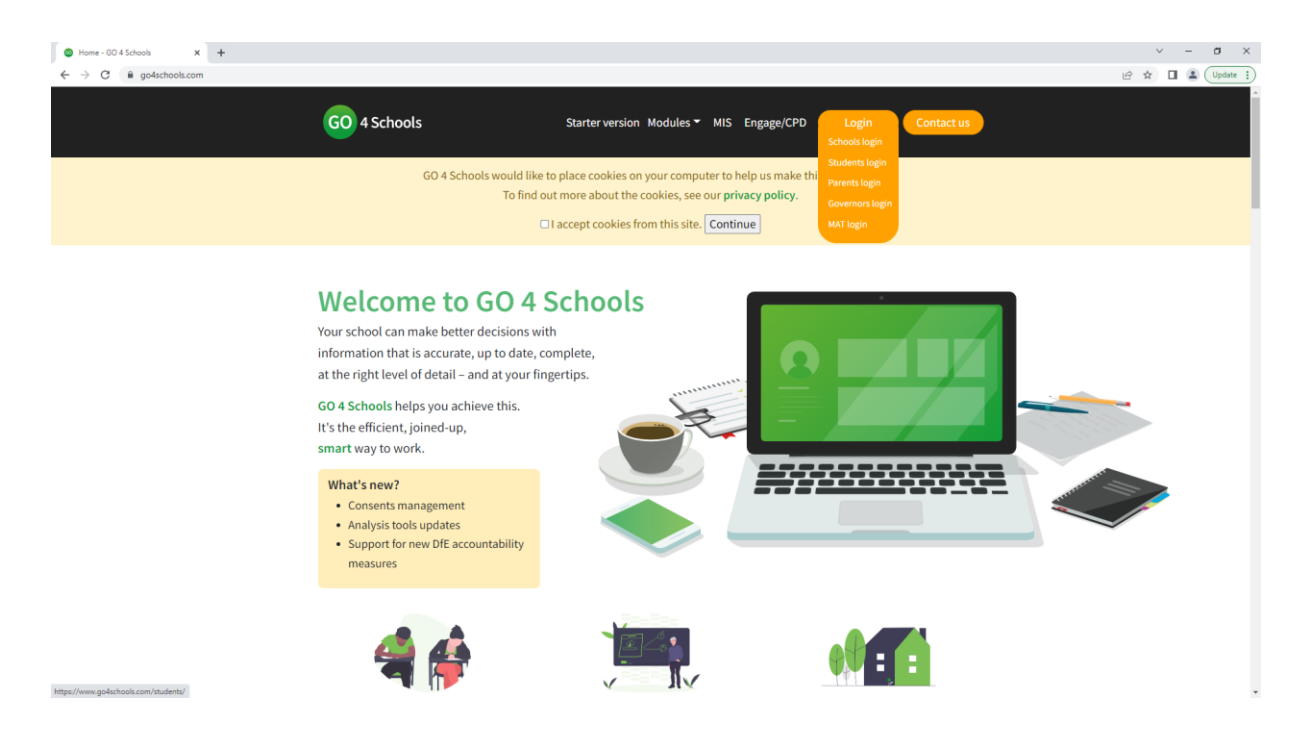

- 3. Click the 'First-time user' link if you have not logged onto Go 4 schools or 'Forgotten Password' option if you have forgotten your password.
- 4. Enter your school email address into the box and click 'New password' or 'Send password reset link' as shown below.

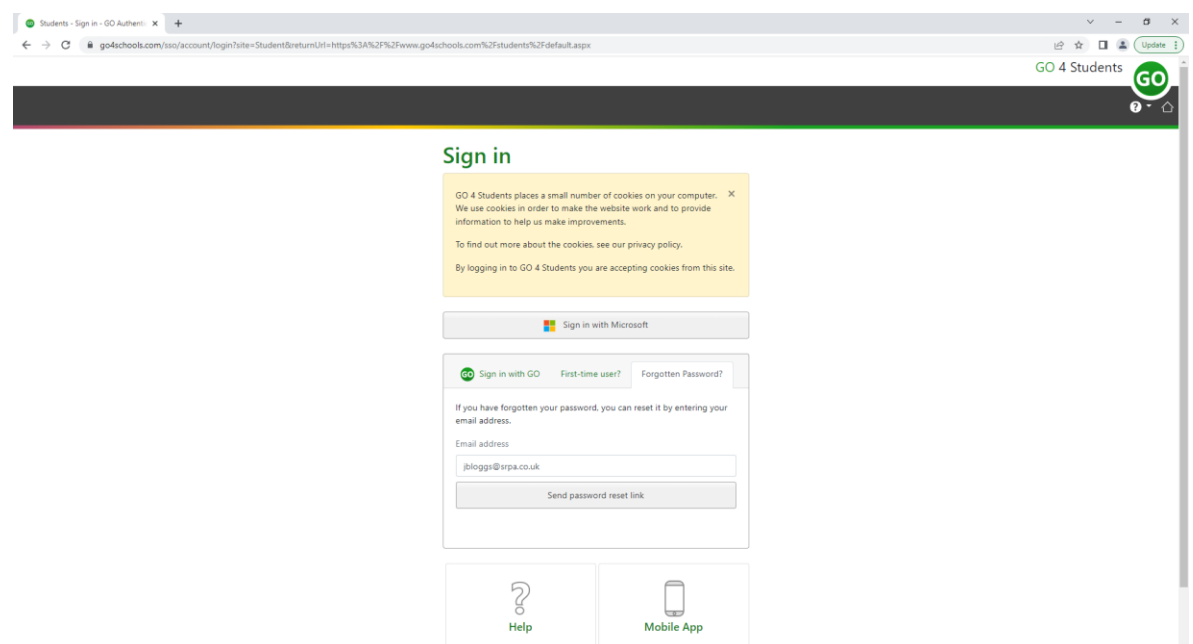

- 5. Select a site 'Sign in to the Student site'.
- 6. This will send you an email with a link to set your password.
- 7. Open the Outlook app on your computer to locate the email and click on the link to set a password. Alternatively access your school email via [https://login.microsoftonline.com.](https://login.microsoftonline.com/)

*For further guidance on accessing your school email please refer back to <https://srpa.co.uk/about-us/advice-for-working-from-home/>*

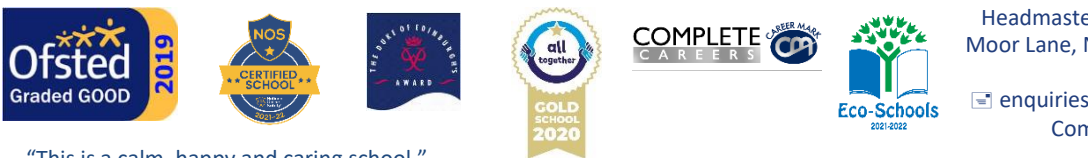

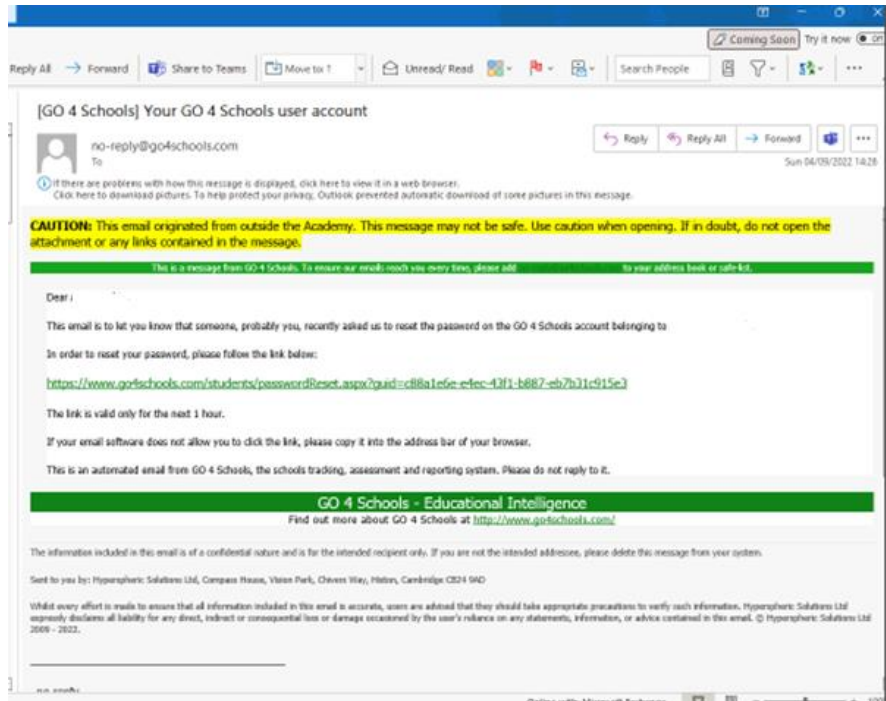

8. Create a password you will remember by following the criteria shown below and log on with those details.

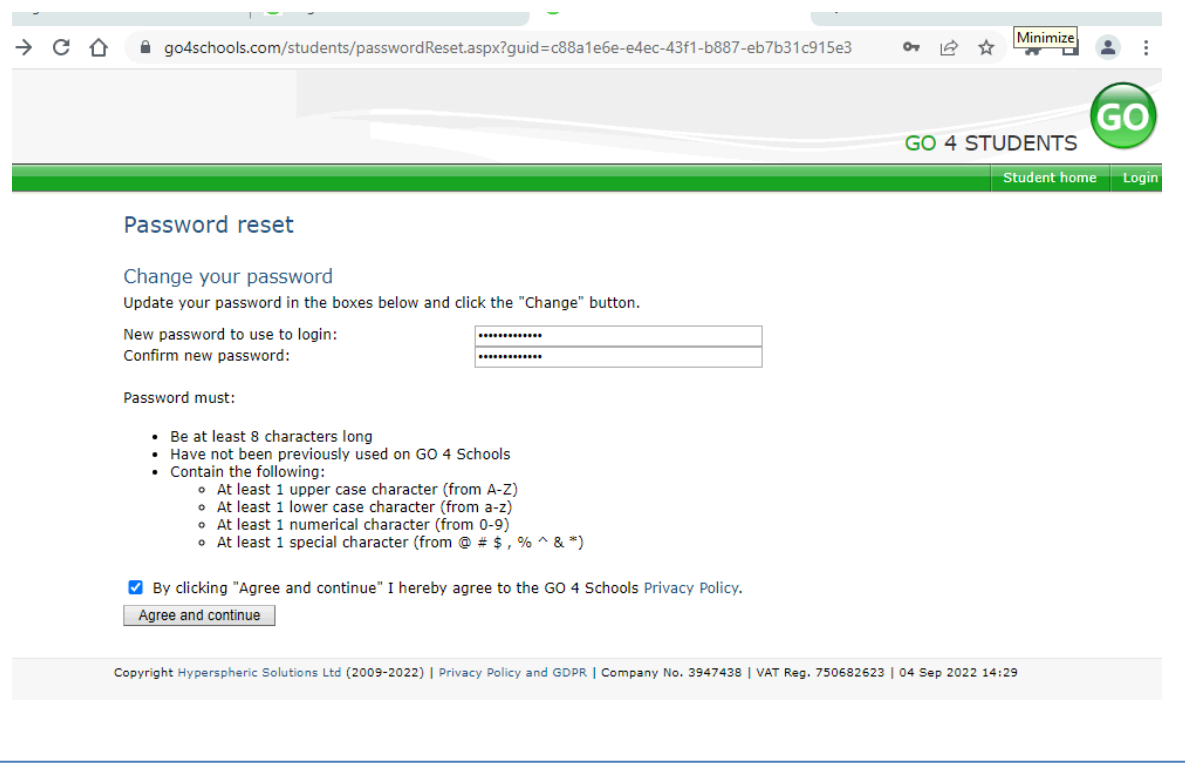

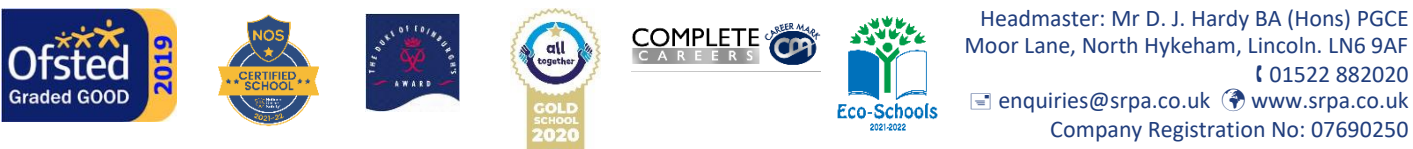

9. Sign in with Go with your school email address and password.

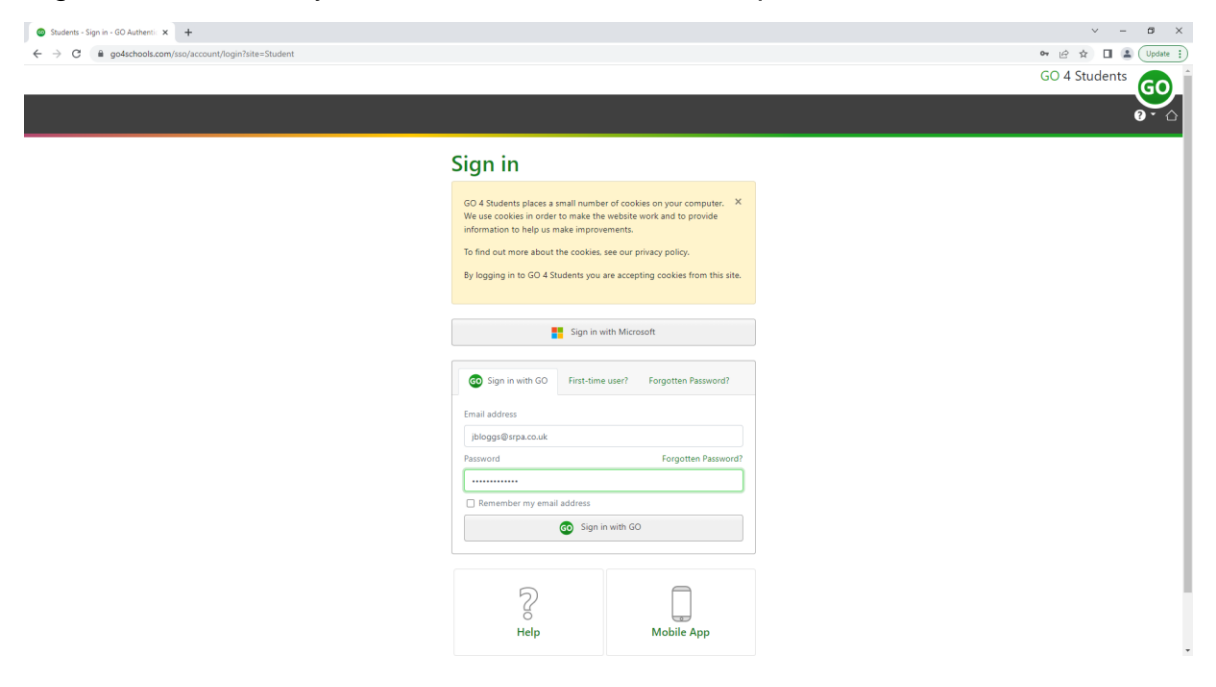

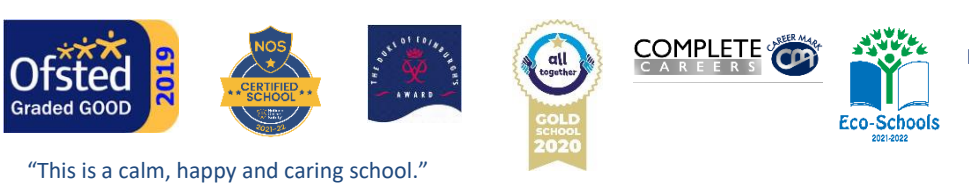

Headmaster: Mr D. J. Hardy BA (Hons) PGCE Moor Lane, North Hykeham, Lincoln. LN6 9AF 01522 882020 enquiries@srpa.co.uk www.srpa.co.uk Company Registration No: 07690250